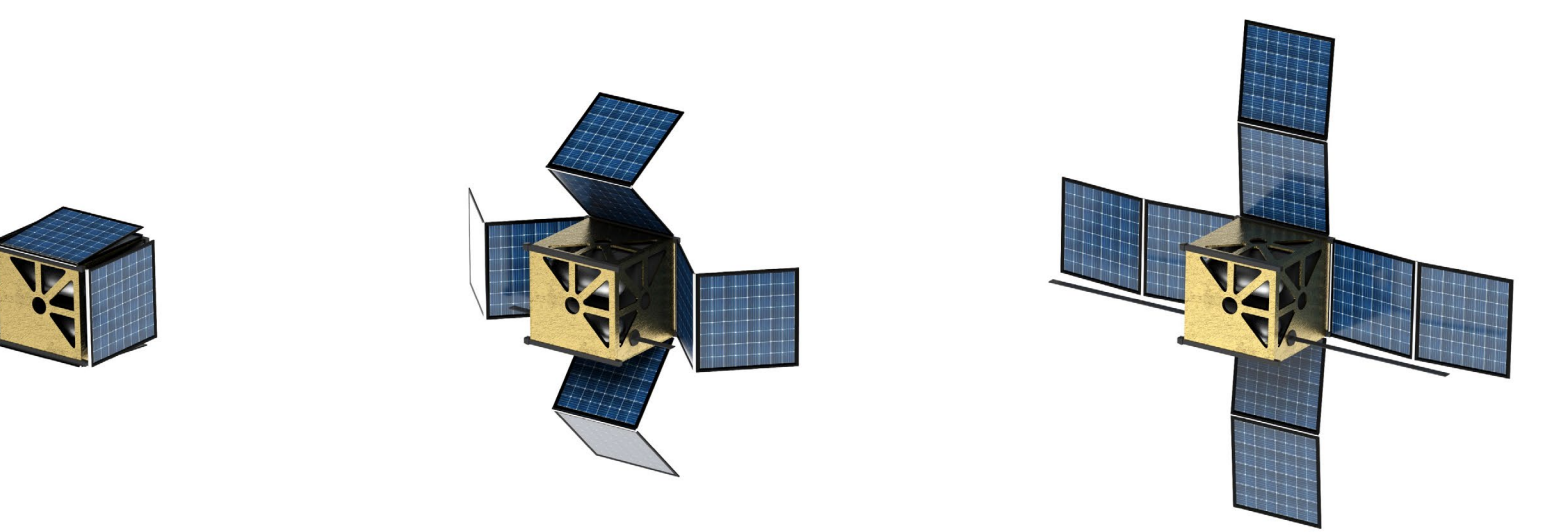

**BRSoft Version 9.1** 

**ITU BR SSD SPR** 

2022.11

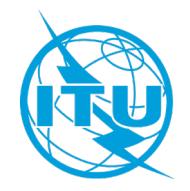

There are **two** ways to open the new **Wizard** to convert an **API** to **Notification**:

### **First Option:**

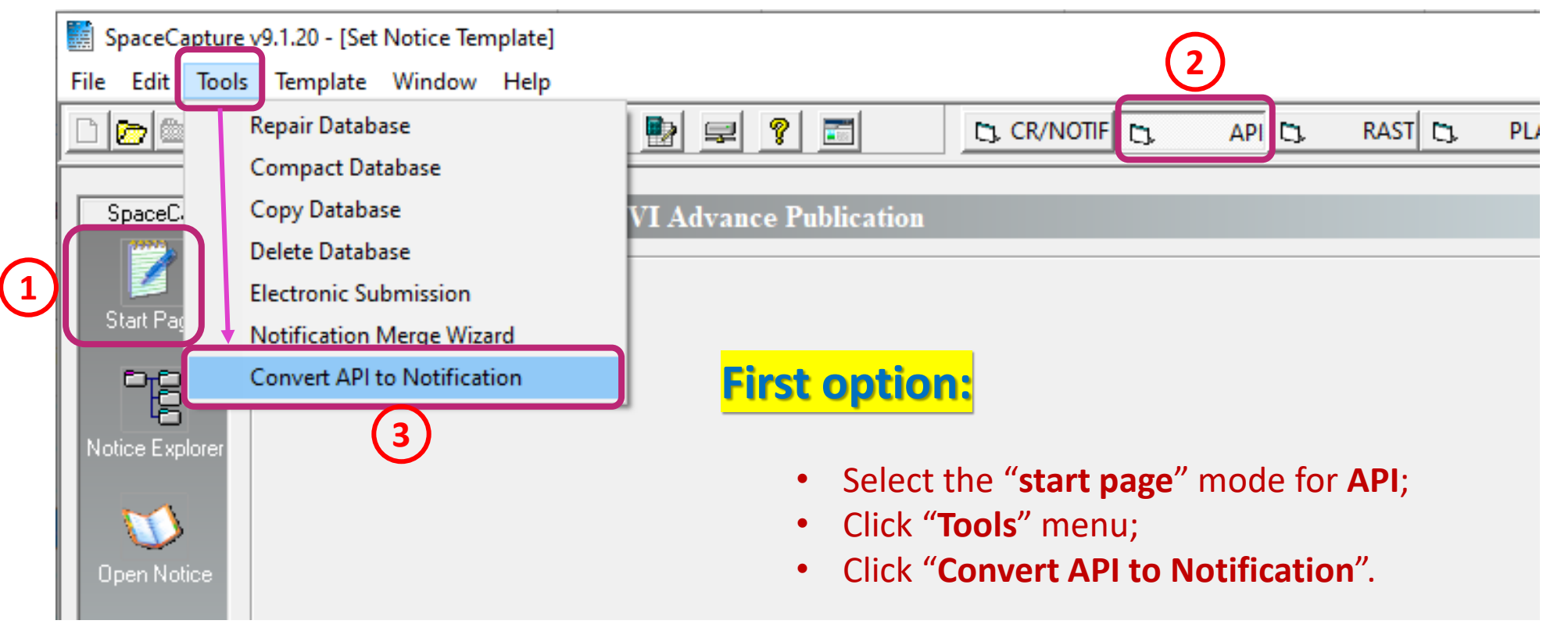

The menu item is not shown in the "notice explorer" mode.

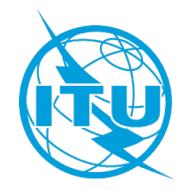

#### **Second Option:**

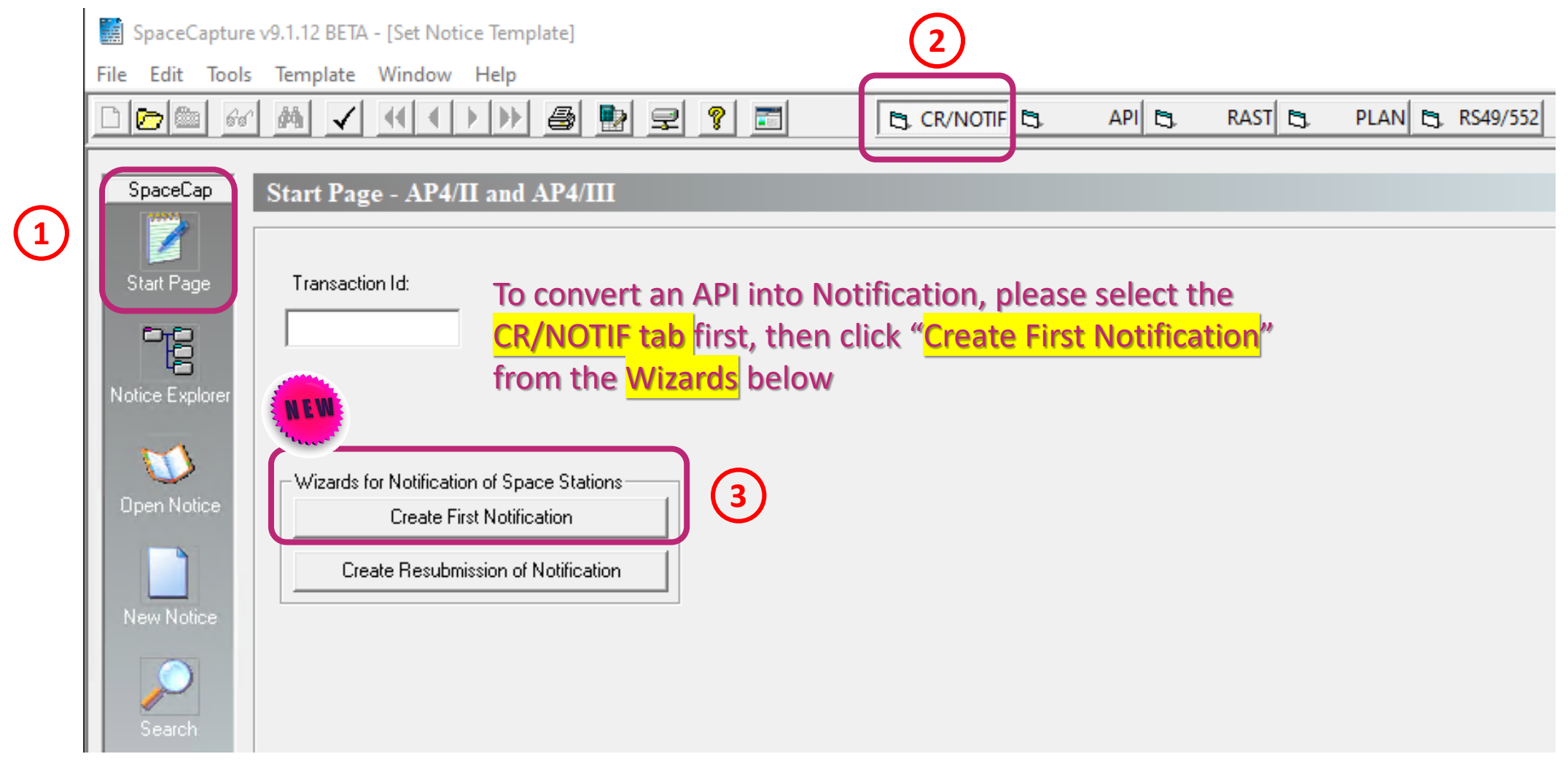

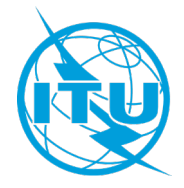

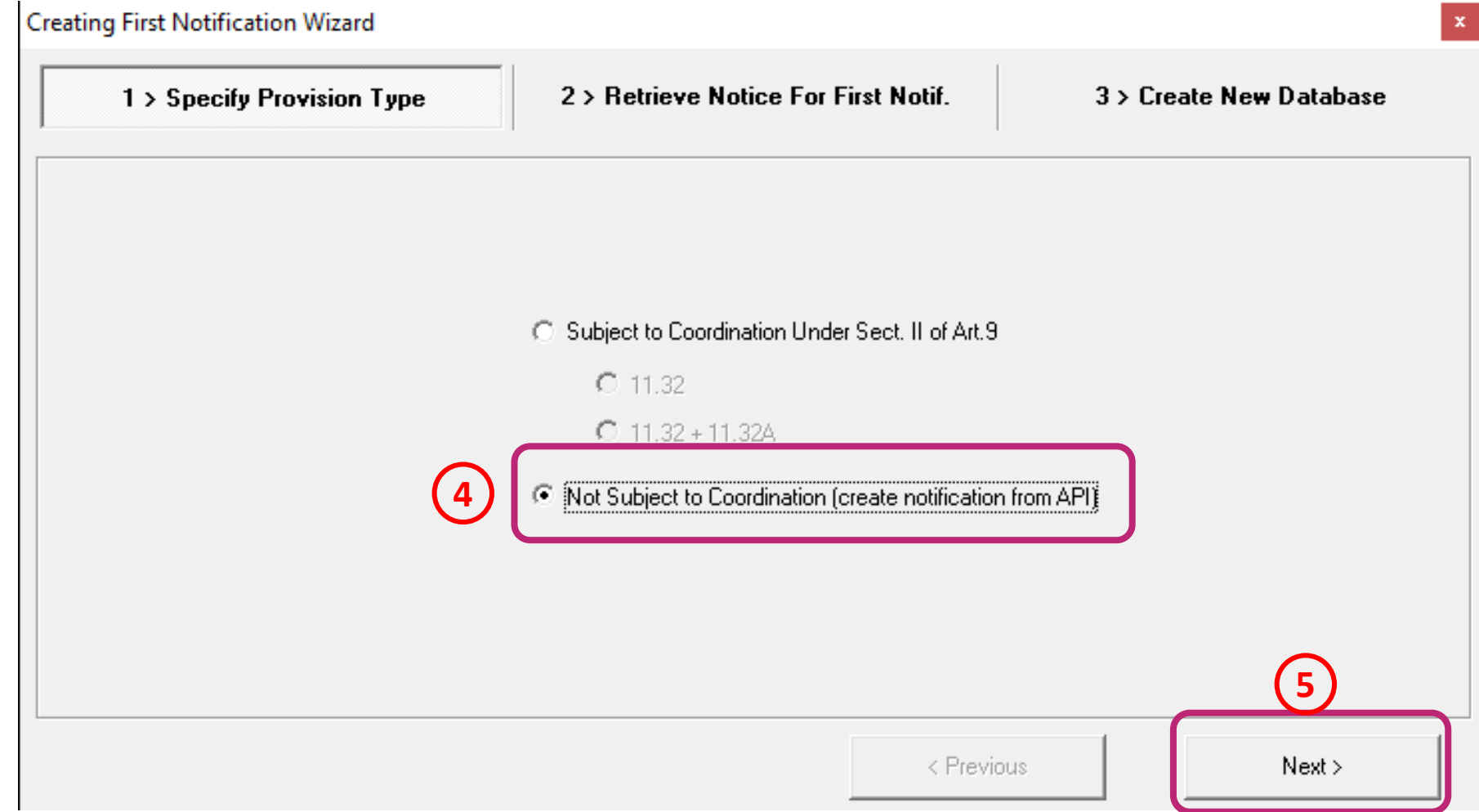

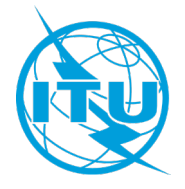

**Creating First Notification Wizard** 

1 > Specify Provision Type

2 > Retrieve Notice For First Notif.

3 > Create New Database

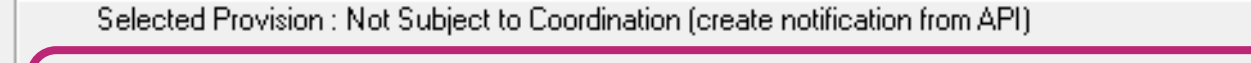

Current DB : M:\BRSSD\SPR\API\BR soft checking\V9.1.11 BETA\ITU-R WRS 2022\_API TEST\_7 test.mdb

Select different database

**6**

Retrieve an Advance Publication(API) notice to create the first notification: Filter:

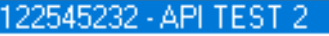

Do not include groups with No. 11.31 unfavourable findings

< Previous

**7**

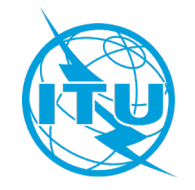

Creating First Notification Wizard

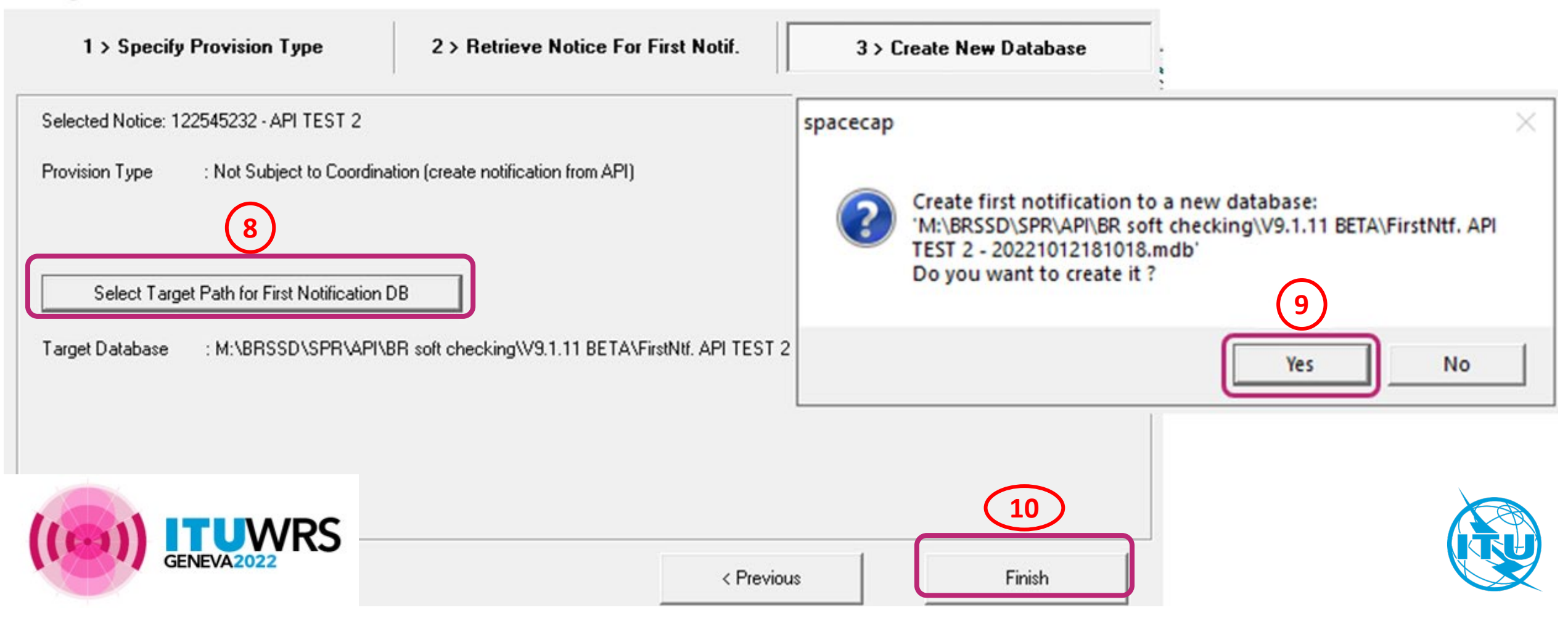

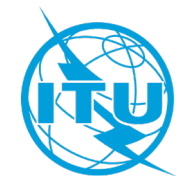

Make sure to provide the missing mandatory information for notification

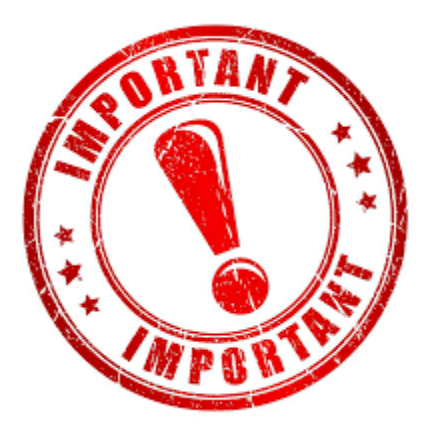

Run BRSIS Validation before submission of your notification

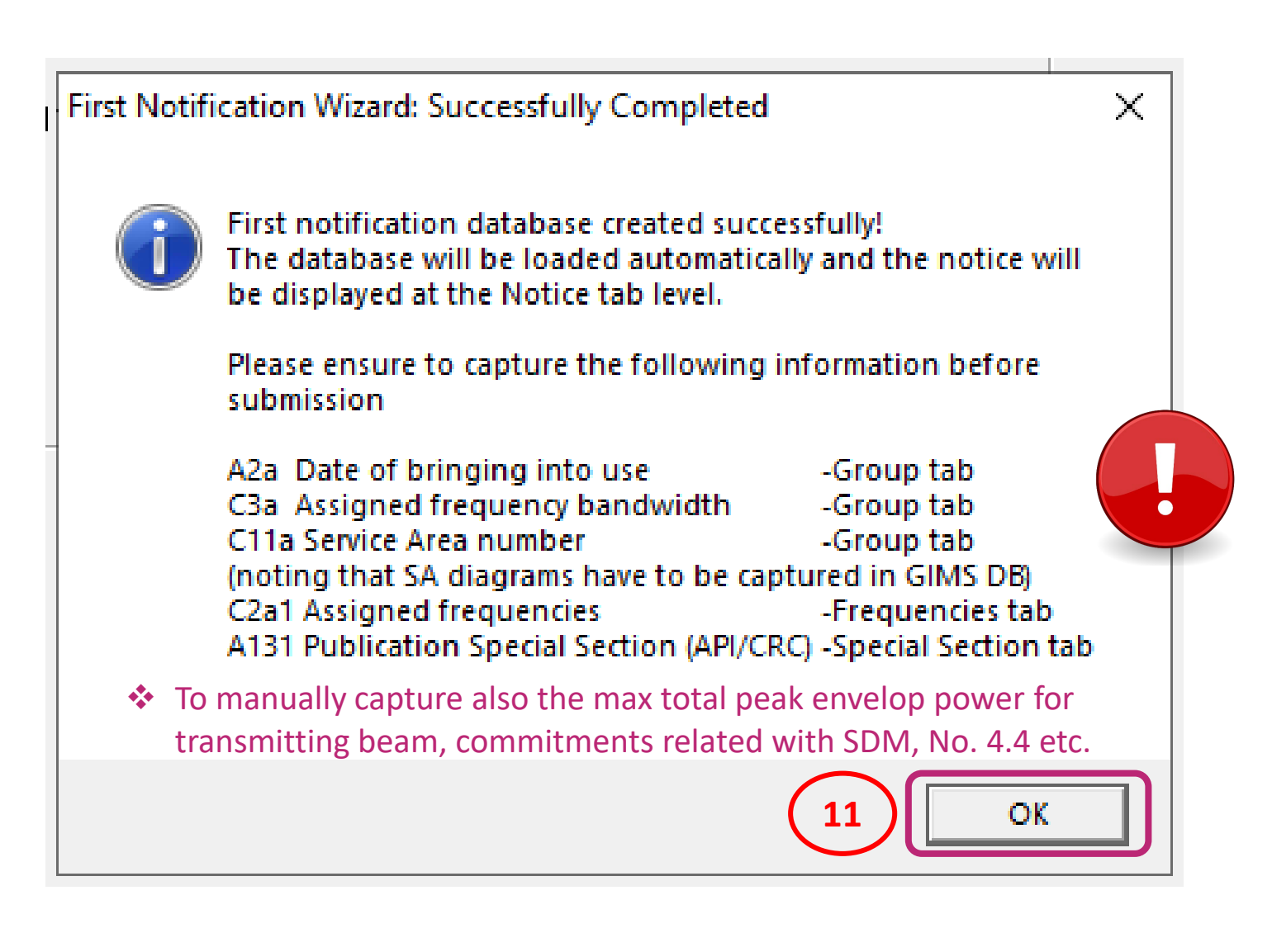

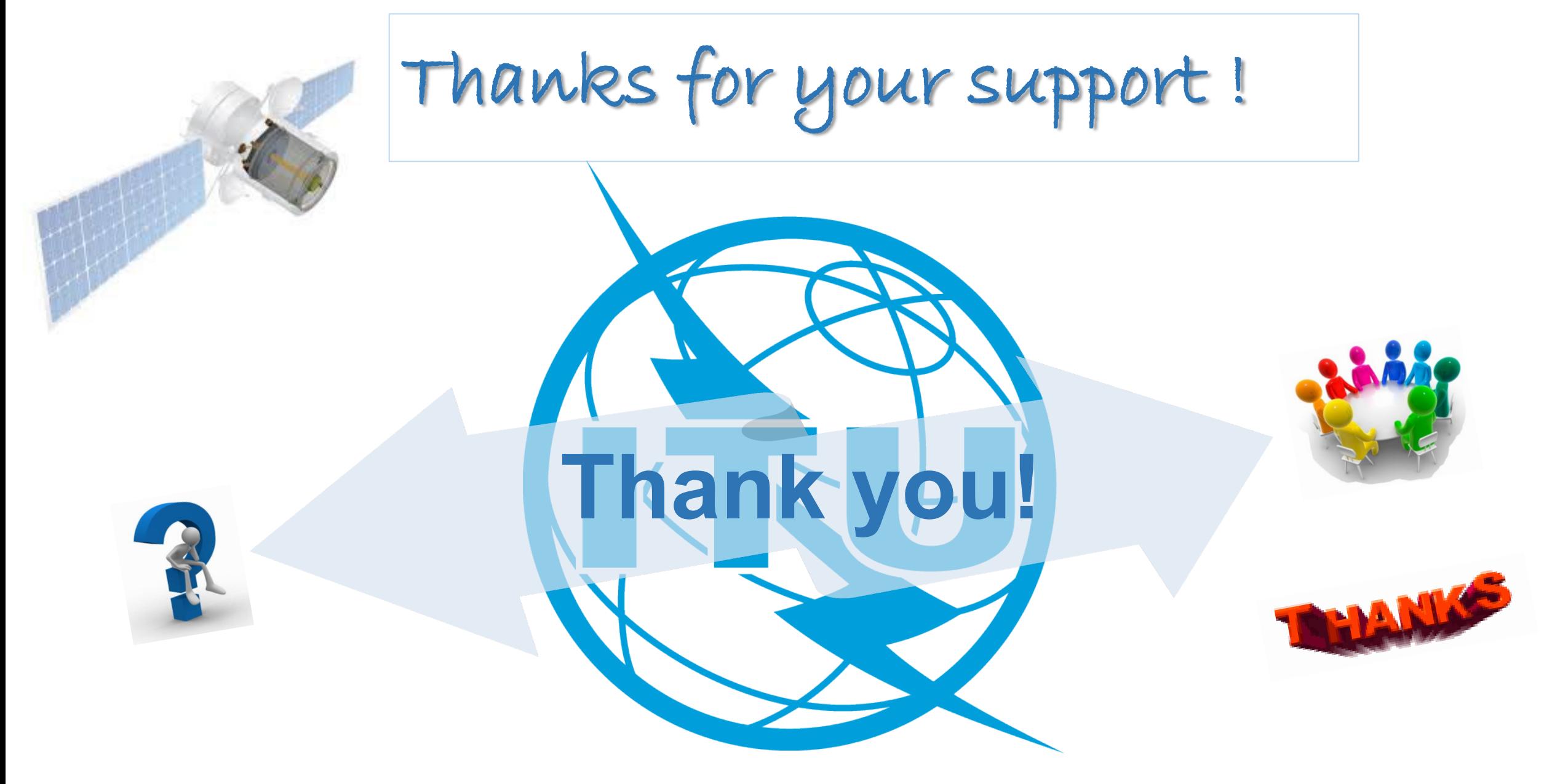

ITU – Radiocommunication Bureau

Questions to **brmail@itu.int** or [xiuqi.wang@itu.int](mailto:brtpr@itu.int)